# THE STATA JOURNAL

#### Editor

H. Joseph Newton Department of Statistics Texas A & M University College Station, Texas 77843 979-845-3142; FAX 979-845-3144 jnewton@stata-journal.com

#### Associate Editors

Christopher F. Baum Boston College Rino Bellocco Karolinska Institutet, Sweden and Univ. degli Studi di Milano-Bicocca, Italy A. Colin Cameron University of California–Davis David Clayton Cambridge Inst. for Medical Research Mario A. Cleves Univ. of Arkansas for Medical Sciences William D. Dupont Vanderbilt University Charles Franklin University of Wisconsin–Madison Joanne M. Garrett University of North Carolina Allan Gregory Queen's University James Hardin University of South Carolina Ben Jann ETH Zürich, Switzerland Stephen Jenkins University of Essex Ulrich Kohler WZB, Berlin

#### Stata Press Production Manager Stata Press Copy Editor

Editor Nicholas J. Cox Department of Geography Durham University South Road Durham City DH1 3LE UK n.j.cox@stata-journal.com

Jens Lauritsen Odense University Hospital Stanley Lemeshow Ohio State University J. Scott Long Indiana University Thomas Lumley University of Washington–Seattle Roger Newson Imperial College, London Marcello Pagano Harvard School of Public Health Sophia Rabe-Hesketh University of California–Berkeley J. Patrick Royston MRC Clinical Trials Unit, London Philip Ryan University of Adelaide Mark E. Schaffer Heriot-Watt University, Edinburgh Jeroen Weesie Utrecht University Nicholas J. G. Winter University of Virginia Jeffrey Wooldridge Michigan State University Lisa Gilmore Gabe Waggoner

Copyright Statement: The Stata Journal and the contents of the supporting files (programs, datasets, and help files) are copyright  $©$  by StataCorp LP. The contents of the supporting files (programs, datasets, and help files) may be copied or reproduced by any means whatsoever, in whole or in part, as long as any copy or reproduction includes attribution to both (1) the author and (2) the Stata Journal.

The articles appearing in the Stata Journal may be copied or reproduced as printed copies, in whole or in part, as long as any copy or reproduction includes attribution to both (1) the author and (2) the Stata Journal.

Written permission must be obtained from StataCorp if you wish to make electronic copies of the insertions. This precludes placing electronic copies of the Stata Journal, in whole or in part, on publicly accessible web sites, fileservers, or other locations where the copy may be accessed by anyone other than the subscriber.

Users of any of the software, ideas, data, or other materials published in the Stata Journal or the supporting files understand that such use is made without warranty of any kind, by either the Stata Journal, the author, or StataCorp. In particular, there is no warranty of fitness of purpose or merchantability, nor for special, incidental, or consequential damages such as loss of profits. The purpose of the Stata Journal is to promote free communication among Stata users.

The Stata Journal, electronic version (ISSN 1536-8734) is a publication of Stata Press. Stata and Mata are registered trademarks of StataCorp LP.

## Making regression tables simplified

Ben Jann ETH Zurich Zurich, Switzerland jann@soz.gess.ethz.ch

Abstract. estout, introduced by [Jann](#page-18-0) (Stata Journal 5: 288–308), is a useful tool for producing regression tables from stored estimates. However, its syntax is relatively complex and commands may turn out long even for simple tables. Furthermore, having to store the estimates beforehand can be cumbersome. To facilitate the production of regression tables, I therefore present here two new commands called eststo and esttab. eststo is a wrapper for official Stata's estimates store and simplifies the storing of estimation results for tabulation. esttab, on the other hand, is a wrapper for estout and simplifies compiling nicelooking tables from the stored estimates without much typing. I also provide updates to estout and estadd.

Keywords: st0085 1, csv, estadd, estimates, estout, eststo, esttab, excel, html, latex, regression table, rtf, word

### 1 Introduction

Statistical software packages such as Stata provide a rich variety of statistical estimation routines, all producing some kind of output. Although the outputs from single commands are important for scientific research, they are usually not well designed for presentation. One must often select and rearrange results from different outputs to get an overview of the results and present a clear and concise analysis. Therefore, not only are statistical routines necessary but also tools to efficiently process results for presentation.

[Jann](#page-18-0) [\(2005](#page-18-0)) provided such a tool called estout. estout compiles regression tables containing results from one or more estimation commands for use in, say, L<sup>AT</sup>EX documents, spreadsheet programs, or word processors. The initial motivation behind estout was to provide a generic program to compile a table from several sets of regression estimates and write the table to disk for use with other software. Developmental efforts were directed more toward functionality—to be able to flexibly arrange and format the table—than toward ease of use. Furthermore, since there are different needs and conventions concerning the contents and look of a regression table, the basic approach was to provide a clean desk for users from which they could start building up their full-fledged end product. Clean desk means here that estout was designed to produce a plain, essentially unformatted table containing only point estimates by default.

Although estout is powerful in functionality, the motivational orientation just outlined brought with it some limitations. These limitations may be summarized as follows:

- 1. estout tables are usually not suitable for display in Stata's Results window. For example, by default, estout uses the tab character to separate the table's columns. However, tab characters are expanded to a fixed number of blanks in the Results window, causing the table's columns to appear misaligned. This appearance is unfavorable because users often need to produce regression tables on the fly, for quick result inspection on screen.
- 2. estout's syntax is not as intuitive and user friendly as it could be. For example, there are nested options, which do their job but are hard to handle and remember. Also even experienced users are often forced to consult the command's documentation while producing an estout table.
- 3. The amount of typing required to compile even a simple table can be considerable. Users generally have to specify many options to determine the content and formatting of the table according to their needs. estout provides the possibility to specify options via so-called default files (similar to scheme files for Stata graphics). However, maintaining such default files does not appear beneficial unless one is working on large reports containing many similar tables.

A consequence of these limitations is that the use of estout may be somewhat clumsy in daily work. Smooth application of estout is also compromised by the fact that the estimation sets have to be stored using official Stata's estimates store before they can be tabulated (at least if there is more than one set of estimates). A drawback of estimates store is that it requires the user to specify names under which to store the estimation sets. Having to provide such names, although sensible in some contexts, can be distracting.

In summary, there appears to be a need for (1) an easy-to-use version of estout that produces fully formatted tables immediately and is suitable for interactive work and (2) a simplified procedure to hold on to estimates for tabulation. In the rest of this article, I will address these two points (in reverse order) and present in section [2](#page-3-0) a command called eststo to overcome the limitations of estimates store. Section [3](#page-4-0) then introduces a user-friendly estout wrapper called esttab and illustrates its application by examples. The appendix (section [4\)](#page-12-0) contains syntax overviews for the two commands and provides updates to estout and estadd.

Space limitations do not allow an extended treatment of the new commands. For details and more examples, consult the online help or visit the estout web site at [http://fmwww.bc.edu/repec/bocode/e/estout/.](http://fmwww.bc.edu/repec/bocode/e/estout/)

### <span id="page-3-0"></span>2 eststo: Storing estimates simplified

The new eststo command stores a copy of the active estimation results for later tabulation. It is an alternative to official Stata's estimates store. The basic syntax of eststo is

 $\{\mathsf{eststo}\ [\mathit{name}\ ]\ [\ ,\ \mathit{options}\ ]\ [\ : \ \mathit{estimation}\ \mathit{command}\ ]$ 

#### Store estimates without providing a name

A main advantage of eststo over estimates store is that eststo does not require the user to specify a name for the stored estimates. If *name* is provided, then, naturally, the estimates are stored under this name. However, if no name is provided, eststo makes up its own name. eststo keeps track of the names of the stored estimation sets via global macros from where the names can be picked up by, say, estout. Here is an example:

```
. sysuse auto
(1978 Automobile Data)
. regress price weight mpg
 (output omitted )
. eststo
(est1 stored)
. regress price weight mpg foreign
 (output omitted )
. eststo
(est2 stored)
. estout, style(fixed)
                   est1 est2
                    b<br>559   3.464706
weight 1.746559 3.464706<br>mpg -49.51222 21.8536
mpg -49.51222
foreign 3673.06
_cons 1946.069 -5853.696
```
To erase the estimation sets that have been stored by eststo, type

. eststo clear

#### Use eststo as a prefix command

As shown above, a model's results are stored by applying eststo after the model has been fitted. This is also how official estimates store works. eststo, however, may also be used as a prefix command (see [U]  $11.1.10$  Prefix commands). For example,

<span id="page-4-0"></span>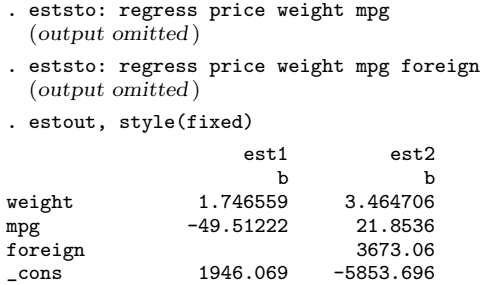

by (see [D] by) is allowed with eststo, if eststo is used as a prefix command. Furthermore, eststo has an option to drop the e(sample) from the stored estimation sets to preserve memory.<sup>[1](#page-4-0)</sup>

### 3 esttab: Tabulating estimates simplified

The new esttab command is a wrapper for estout. Its syntax is much simpler than that of estout and, by default, it produces publication-style tables that display nicely in Stata's Results window. esttab is more than just a simplified version of estout. On the one hand, esttab provides full estout functionality since all estout options are allowed in esttab. On the other hand, esttab also extends functionality. For example, esttab adds support for Word rich-text format (RTF) and Excel comma-separated value (CSV) files and provides improved functionality for LATEX and HTML.

In what follows I will introduce esttab and show some of its applications, although I must be brief. See the Appendix for a syntax overview and consult the online help for more detailed information. You can find other examples at [http://fmwww.bc.edu/repec/bocode/e/estout/.](http://fmwww.bc.edu/repec/bocode/e/estout/)

#### Basic syntax and usage

```
esttab's syntax is
```

```
\texttt{esttab} \; \lceil \textit{namelist} \rceil \; \lceil \text{using} \; \textit{filename} \rceil \; \lceil \; , \; \textit{options} \; \textit{estout-options} \rceil
```
where namelist is a list of names of stored estimation sets. namelist may be  $*$  to tabulate all stored estimation sets. If namelist is omitted, esttab tabulates the currently active estimates or, if present, the estimation sets stored by eststo. Specifying using causes the regression table to be written to a file on disk instead of being displayed in Stata's Results window.

<sup>1.</sup> Stored estimates consume a great deal of memory. To preserve full functionality of postestimation commands (see [U] 20 Estimation and postestimation commands), an estimation sample indicator variable (i.e., a copy of the e(sample) function) is stored for each estimation set. Even though the byte storage type is used for these variables, they may greatly enlarge the dataset if it contains many observations or if many estimation sets are stored. Also, storing the e(sample) information has the side effect of slowing down cycling through the stored estimation sets in large datasets, which also slows down tabulation programs such as estout or official Stata's estimates table.

#### B. Jann 231

As with estout (or official Stata's estimates table), the basic procedure is to first store several models and then apply esttab to these stored estimation sets to compose a regression table. The main difference between esttab and estout, however, is that, if applied without options, esttab produces a fully formatted table. Consider the following example and compare it to the examples in section [2,](#page-3-0) which used estout:

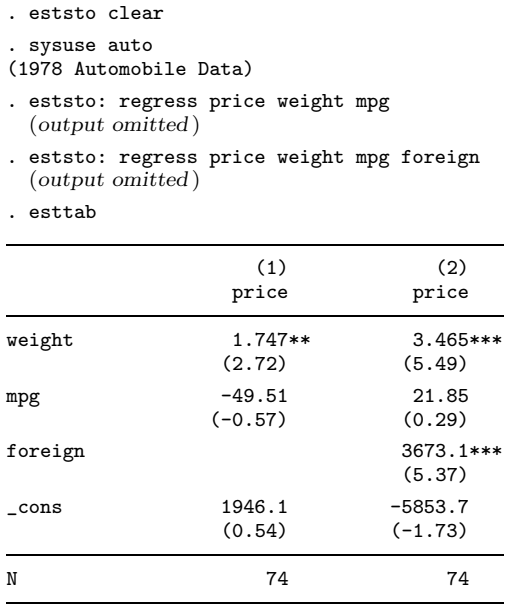

t statistics in parentheses

\* p<0.05, \*\* p<0.01, \*\*\* p<0.001

#### Change table contents and add summary statistics

The default in esttab is to display raw point estimates along with  $t$  statistics and to print the number of observations in the table footer. Furthermore, the output displays asterisks denoting the statistical significance of coefficients. All this can be changed. To replace the  $t$  statistics with standard errors, add the adjusted  $R$ -squared, and omit the significance asterisks; for example, type

(Continued on next page)

|                   | (1)<br>price        | (2)<br>price          |
|-------------------|---------------------|-----------------------|
| weight            | 1.747<br>(0.641)    | 3.465<br>(0.631)      |
| mpg               | $-49.51$<br>(86.16) | 21.85<br>(74.22)      |
| foreign           |                     | 3673.1<br>(684.0)     |
| cons              | 1946.1<br>(3597.0)  | $-5853.7$<br>(3377.0) |
| N<br>adj.<br>R-sa | 74<br>0.273         | 74<br>0.478           |

. esttab, se ar2 nostar

Standard errors in parentheses

The t statistics can also be replaced with p-values (p), confidence intervals (ci), or any parameter statistics contained in the estimates (see the aux() option). Further summary statistics options are, for example, pr2 for the pseudo-R-squared and bic for Schwarz's Bayesian information criterion. Moreover, there is a generic scalars() option to include any other scalar statistics contained in the stored estimates. For instance, scalars( $F$  df  $m$  df  $r$ ) would add the overall F statistic and information on the degrees of freedom.

Also, the point estimates may be replaced with other statistics. Here is an example in which beta coefficients are printed and the t statistics are suppressed:

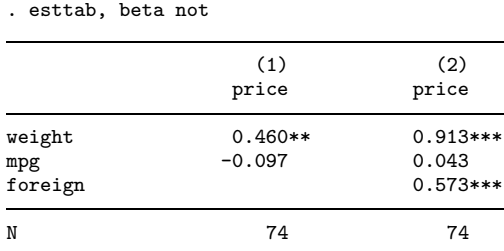

Standardized beta coefficients \* p<0.05, \*\* p<0.01, \*\*\* p<0.001

More possibilities are provided by the main() option (replace the point estimates with any other stored parameter statistics) or by estout options such as eform or margin.

#### Layout, labels, and titles

There are many options for changing the table's design and adding labels, titles, or notes. For example, the wide option arranges point estimates and  $t$  statistics beside one another instead of beneath one another:

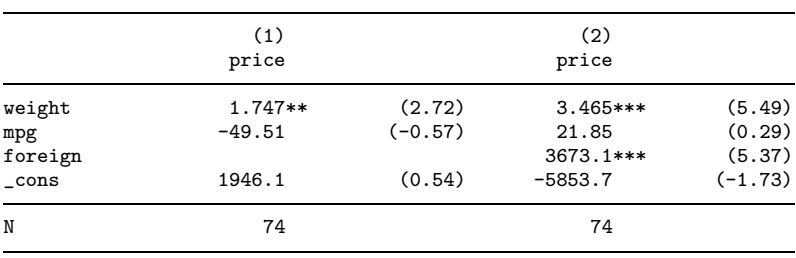

. esttab, wide

t statistics in parentheses

\* p<0.05, \*\* p<0.01, \*\*\* p<0.001

Furthermore, the plain option produces a minimally formatted table with all display formats set to Stata's %9.0g quasistandard, and compress reduces horizontal spacing to fit more models on screen without line breaking. Other options are, for example, label, which causes variable labels to be used, and mtitles(), which specifies that model titles be printed in the header above the model columns. For example,

. esttab, se ar2 nostar brackets label title(This is a regression table) > nonumbers mtitles("Model A" "Model B") addnote("Source: auto.dta") This is a regression table

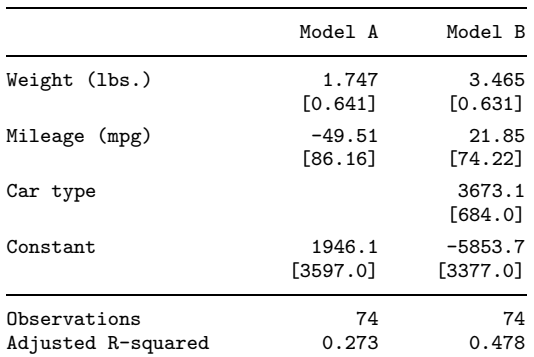

Standard errors in brackets Source: auto.dta

#### Numerical formats

esttab has sensible default settings for numerical display formats. For example, t statistics are printed using two decimal places and R-squared measures are printed using three decimal places. For point estimates and, for example, standard errors, an adaptive display format is used where the number of displayed decimal places depends on the scale of the statistic to be printed (the default format is a3; see below).

You can change the format applied to a certain statistic by adding the appropriate display format specification in parentheses. For example, to display p-values and the R-squared with four decimal places and display point estimates with the %9.0g format, type

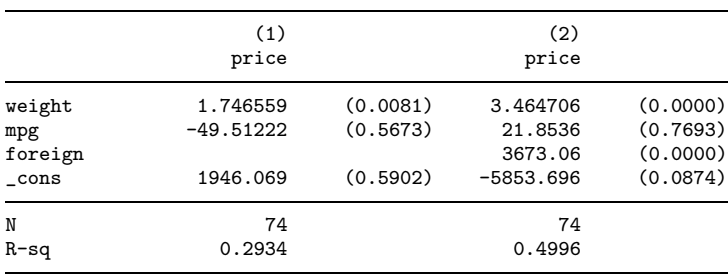

. esttab, b(%9.0g) p(4) r2(4) nostar wide

p-values in parentheses

Available formats are official Stata's display formats, such as %9.0g or %8.2f (see [D] format). Or, as shown above, you can request a fixed format by specifying an integer indicating the desired number of decimal places. Furthermore, you may specify an adaptive format,  $a \neq 0$ , where  $\neq 1$  in  $\{1, \ldots, 9\}$  determines the minimum number of significant digits to be printed.

#### Document formats

Output format options in esttab allow the user to quickly switch between different document formats depending on the table's intended use. Available formats include the following:

- smcl to produce a Stata markup and control language (SMCL)–formatted table. smcl is the default (unless using is specified) and is used to display the table in Stata's Results window.
- fixed to produce a fixed-format ASCII table. This font is suitable, for example, if the table is to be displayed in a fixed-width font text editor.
- tab to produce a tab-delimited ASCII table. This is a general format that can be used as an input format for many programs.
- csv to produce a CSV-format table for use with Excel. The delimiter is a comma. See below for details on using esttab with Excel.
- scsv to produce a CSV table using a semicolon as the delimiter. This format is appropriate for some non-English versions of Excel, such as the German version.
- rtf to produce an RTF table for use with word processors. The code follows the guidelines in [Burke](#page-18-0) [\(2003](#page-18-0)) and should work with almost any RTF viewer. See below for details on using esttab with Word.
- html to produce a simple HTML-formatted table that can be displayed in a web browser.
- tex to produce a table to be included in a  $\text{LATEX} 2_{\epsilon}$  document. See below for details on using esttab with LATFX.

#### <span id="page-9-0"></span>B. Jann 235

booktabs to produce a LATEX  $2\varepsilon$ -formatted table for use with LATEX's booktabs package.[2](#page-9-0)

You can choose a specific document format by specifying the format's name as an option to esttab. For example,

. esttab, tab (output omitted )

produces a tab-delimited table. As indicated above, the smcl mode is the default. However, if using *filename* is specified, the default format depends on *filename*'s suffix (e.g., rtf for ".rtf", html for ".htm" or ".html"). Furthermore, if filename is specified without a suffix, a default suffix is added depending on the specified document format (e.g., ".tex" for tex or booktabs).

#### Use with Excel

To produce a table for use with Excel, apply the csv format (or the scsv format depending on the language version of Excel). For example, type

```
. esttab using example.csv
(output written to example.csv)
```
and then click on "example.csv" in Stata's Results window to launch Excel and display the file's content.

Depending on whether the plain option is specified, esttab uses two different variants of the CSV format. By default—that is, if plain is omitted—the contents of the table cells are enclosed in double quotes preceded by an equal sign (i.e.,  $=$ "..."). This convention prevents Excel from trying to interpret the contents of the cells and, therefore, preserves formatting elements such as parentheses around  $t$  statistics. One drawback of this approach is, however, that the displayed numbers cannot be used directly for further calculations in Excel. Hence, if the purpose of exporting the estimates is to do additional computations in Excel, specify the plain option. Here the table cells are enclosed in double quotes without the equal sign, and Excel will interpret the contents as numbers.

#### Use with Word

To produce a table for use with Word, apply the rtf format. For example, type

```
. esttab using example.rtf
(output written to example.rtf)
```
and then click on "example.rtf" in Stata's Results window to launch Word (or another RTF reader, depending on your operating system settings) and display the table. You may use estout's varwidth( $\#$ ) and modelwidth( $\#$ ) options to change the column

<sup>2.</sup> See [http://www.ctan.org/tex-archive/macros/latex/contrib/booktabs/.](http://www.ctan.org/tex-archive/macros/latex/contrib/booktabs/)

<span id="page-10-0"></span>widths in the RTF table ( $# = 12$  corresponds to a column width of 1 inch, save cell padding). Furthermore, you may use the append option to include several tables in one RTF document.

#### Use with **LATEX**

Using esttab together with LATEX can be effective. For example, I produced table [1](#page-10-0) in this article by running the command

```
. esttab using example1.tex, label nostar title(Regression table\label{tab1})
(output written to example1.tex)
```
and including

\input{example1.tex}

in the L<sup>AT</sup><sub>E</sub>X code.

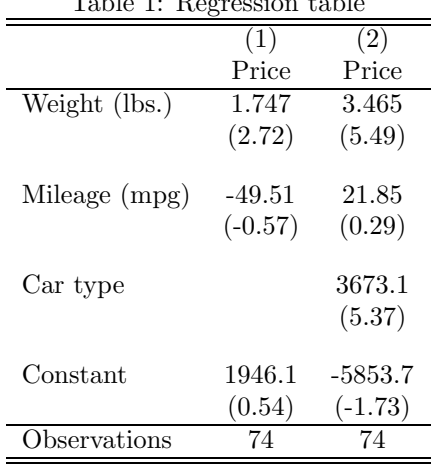

Table 1: Regression table

t statistics in parentheses

esttab automatically initializes the tabular environment and, if title() is specified, sets the table as a float object. Use the fragment option if you prefer to hard-code the table's environment and have esttab just produce the table rows.

Table [1](#page-10-0) looks all right, but there is room for improvement. For example, the vertical spaces after the horizontal lines seem too small, the vertical gaps between the coefficients appear too large, and the use of double lines is debatable. One remedy for these problems is to load <sup>L</sup>ATEX's booktabs package in the document preamble and choose the booktabs format in esttab.

Other improvements to table [1](#page-10-0) would be to use a typographical minus sign and to align the numbers on the decimal point. These improvements can be implemented, for <span id="page-11-0"></span>example, by loading LAT<sub>EX</sub>'s dcolumn package<sup>[3](#page-11-0)</sup> and using esttab's alignment() option to set a D column specifier. For instance, you might attain a good result by

```
. esttab using example2.tex, booktabs alignment(D{.}{.}{-1})
(output written to example2.tex)
```
Finally, spacing out the table columns to a certain total table width can be desirable. This is achieved using esttab's width() option. For example, type

```
. esttab using example3.tex, width(0.6\hsize)
(output written to example3.tex)
```
to set the table width to 60% of the width of the text body and add white space between the columns.

#### Viewing the internal estout call

Sometimes you cannot produce a desired table with standard esttab options right away. One approach is then to use esttab to assemble a table that comes close and then handedit and rerun the estout call that has been compiled by esttab. The estout call can be made visible by the noisily option and is returned in  $r$  (estout). For example,

```
. esttab, noisily
estout ,
cells(b(fmt(a3) star) t(fmt(2) par("{ralign 12:{} {txt:(} "{txt:})})")stats(N, fmt(%18.0g) labels('"N"'))
starlevels(* 0.05 ** 0.01 *** 0.001)
varwidth(12)
modelwidth(12)
abbrev
delimiter(" ")
smcltags
prehead('"{hline @width}"')
posthead("{hline @width}")
prefoot("{hline @width}")
postfoot('"{hline @width}"' '"t statistics in parentheses"' @starlegend)
varlabels(, end("" "") nolast)
mlabels(, depvar)
numbers
 collabels(, none)
 eqlabels(, begin("{hline @width}" "") nofirst)
 level(95)
  (output omitted )
```
<sup>3.</sup> See [http://www.ctan.org/tex-archive/macros/latex/required/tools/.](http://www.ctan.org/tex-archive/macros/latex/required/tools/)

### <span id="page-12-0"></span>4 Appendix

### 4.1 Syntax of eststo

eststo's syntax is

```
\begin{bmatrix} \text{.} \end{bmatrix} as \begin{bmatrix} \text{.} \end{bmatrix} \begin{bmatrix} \text{.} \end{bmatrix} options \begin{bmatrix} \text{.} \end{bmatrix} \begin{bmatrix} \text{.} \end{bmatrix}\Boxeststo drop \{\# \mid name\} \lceil \{\# \mid name\} \ldots \rceil[-]eststo clear
```
where name must not be drop or clear and *command* is any command returning its results in e() (see [U] 26 Overview of Stata estimation commands). by is allowed if eststo is used as a prefix command (see [D] by). Below, I give a brief list of eststo's options. See the online help for details.

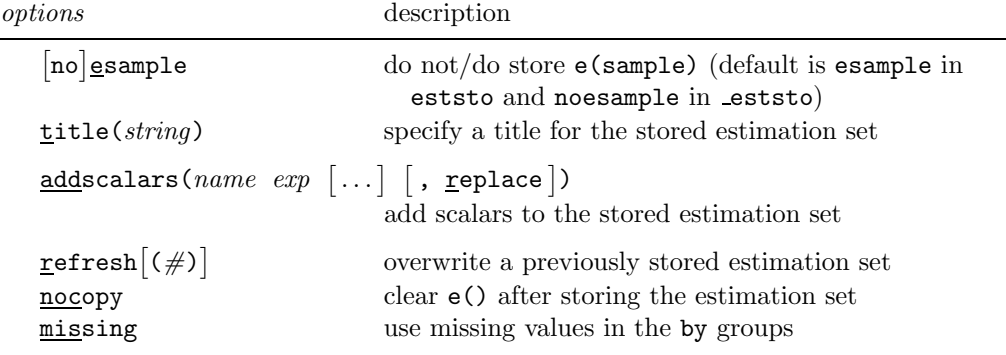

### 4.2 Syntax of esttab

esttab's syntax is

```
\texttt{esttab} \; \lceil \textit{namelist} \rceil \; \lceil \text{using} \; \textit{filename} \rceil \; \lceil \; , \; \textit{options} \rceil
```
where *namelist* is either **all** or *name*  $\lceil name \ldots \rceil$ , and *name* is the name of a stored estimation set. The  $*$  and ? wildcards may be used in *namelist*, and the results estimated last may be indicated by a period (.) even if they have not yet been stored. Below, I give a brief list of esttab's options. See the online help for details.

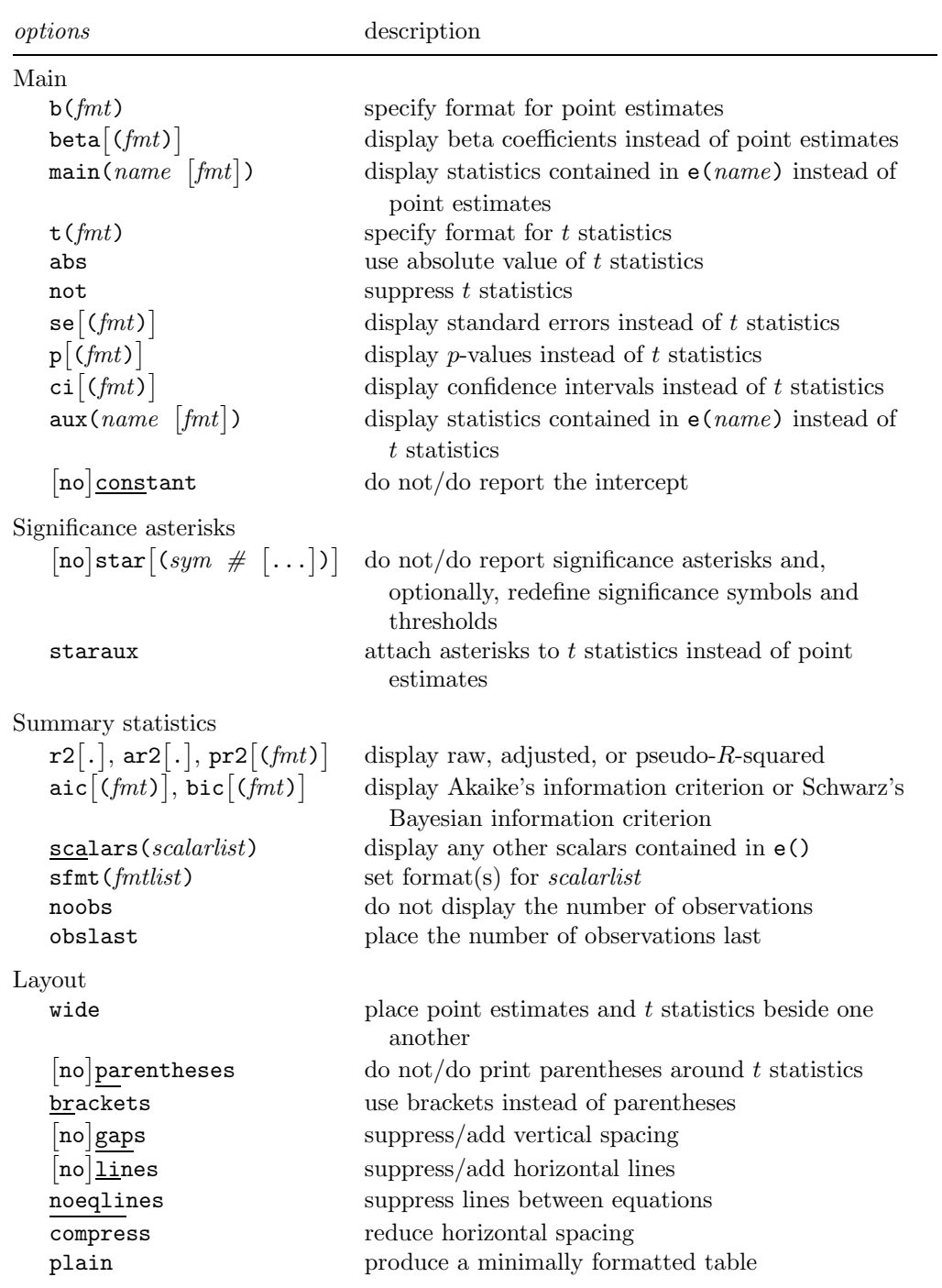

<span id="page-14-0"></span>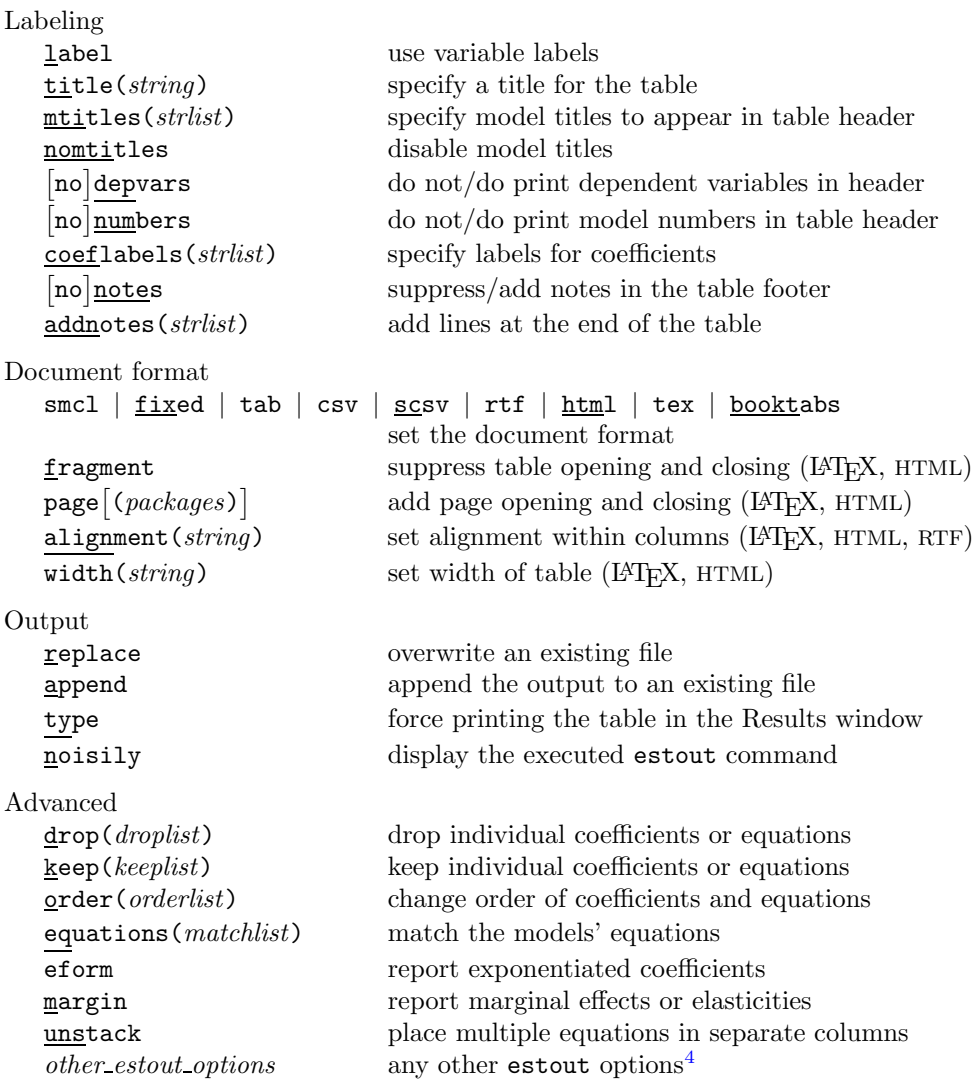

<sup>4.</sup> All estout options are allowed in esttab. However, if specified, estout options supersede esttab options. For example, using estout's cells() option will disable a whole series of esttab options (b(), t(), abs, not, se(), p(), ci(), aux(), beta(), star, staraux, parentheses, and brackets, to be precise). Furthermore, estout's stats() option disables r2(), ar2(), pr2(), aic(), bic(), scalars(), sfmt(), noobs, and obslast. Other estout options that should be used with care are begin(), delimiter(), end(), prehead(), posthead(), prefoot(), postfoot(), mlabels(), and varlabels().

### 4.3 Changes to estout

I have made many changes to estout since its first publication in [Jann](#page-18-0) [\(2005\)](#page-18-0). Some of the more important changes are

- estout's fmt() suboption (within cells() and stats()) now provides two alternatives to official Stata's hard-to-type display formats. A fixed display format may now be specified as an integer indicating the number of decimal places to be displayed. Furthermore, formats may now also be specified as  $a \neq 0$ , where  $\neq 1$  is in  $\{1, 2, \ldots, 9\}$ . Doing so causes estout to choose a reasonable format for each number depending on its scale.  $#$  sets the minimum number of significant digits to be displayed (see help estout, marker(fmt) for details).
- style(smcl) now produces SMCL-formatted tables for display in Stata's Results window.
- The \* and ? wildcards are now allowed in coefficient and equation specifications within options such as  $drop()$  and  $keep(),$  and there is a new order() option to change the order of the coefficients in the table. In turn, keep() does not alter the order of the coefficients.
- The new indicate() option indicates for each model whether certain variables are present in the model. For example, if some of the models contain a set of year dummies, say, y1, y2, and y3, you may specify

. estout  $\ldots$ , indicate(year effects = y1 y2 y3)

to drop the dummies from the table and add a row indicating for each model whether the year dummies are part of it.

- The new refcat() option inserts information on the reference category of a categorical variable in the model.
- The new transform() option applies transformations to coefficients, standard errors, and confidence intervals. transform() is a generalization of the eform option and allows you to, for example, apply different kinds of transformations to different coefficients (say, apply exponentiation to the random-effects part of a xtmixed model but leave the rest unchanged).
- estout now takes action to clean up the table if equation names differ from model to model. In Stata 9, many commands return results by using multiple equations, which often disarranges the table. **estout** now automatically matches first equations if the equation names are different.
- Specifying eqlabels(, none) now causes cons to be replaced by the equation name if cons is the only parameter in an equation. Doing so is useful, for example, for tabulating ologit or oprobit results in Stata 9, which return the cut values as single equations containing just a constant.

### 4.4 Revision of estadd

estadd, also introduced in [Jann](#page-18-0) [\(2005](#page-18-0)), has a new and simplified syntax, and its functionality has been extended. The syntax, now similar to official Stata's estat command (available since Stata 9), is

 $estadd \ subcommand \f[{\fbox toop} {subcommand} \lbrack {\fbox toop} {sublimals } t \rbrack$ 

where namelist consists of names of stored estimation sets. If namelist is empty, estadd is applied to the last (i.e., currently active) estimates. The options are

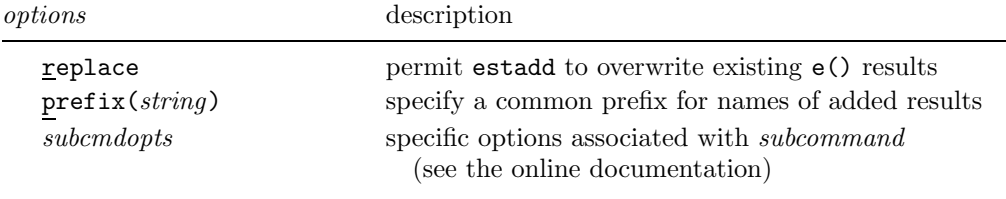

estadd has three kinds of subcommands. First, there are elementary functions to add a simple macro, scalar, or matrix to the e() returns. For example, use the scalar subcommand to add results from test:

```
. regress price weight mpg
 (output omitted )
. test weight = mpg
 (output omitted )
. estadd scalar p\_diff = r(p)
```
The second type comprises subcommands that compute and add auxiliary statistics for each coefficient in the model. For example, the beta subcommand adds a vector containing standardized beta coefficients, and the mean subcommand adds a vector containing the means of the regressors. Once added, these statistics can be tabulated in estout by using the cells() option. For example,

```
. regress price weight mpg
 (output omitted )
. estadd mean
. estout, cells("b mean") style(fixed)
                    b mean
weight 1.746559 3019.459<br>mpg -49.51222 21.2973
mpg -49.51222_cons 1946.069
```
The third type contains subcommands to compute and add scalar summary statistics that can then be tabulated in estout by using the stats() option.

Below, I give a brief list of the available subcommands. See the online help for details.

subcommands description Elementary local name ... add a macro  $\text{scalar}$  name =  $\exp$  add a scalar  $matrix \ name = mat \ [$ , copy] add a matrix Statistics for each coefficient beta standardized coefficients  $\text{vif }[$ , <u>tol</u>erance sqrvif $]$ variance inflation factors (after regress)  $\overline{\text{pcorr}}$  , semi] partial (and semipartial) correlations  $expb$  , noconstant | exponentiated coefficients ebsd standardized factor change coefficients mean means of regressors  $sd$  , nobinary standard deviations of regressors summ  $\left[ , \; states \right]$ various descriptives of the regressors; the default *stats* are mean, sd, min, and max; further stats are  $sum, range, var, cv$ , semean, skewness, kurtosis, p1, p5, p10, p25, p50, p75, p90, p95, p99, iqr, all, median, and q Summary statistics coxsnell Cox and Snell's pseudo-R-squared nagelkerke Nagelkerke's pseudo-R-squared lrtest  $model \mid$ ,  $options \rceil$ likelihood-ratio test; options are name(string) and lrtest\_options  $\mathsf{ysumm}$  ,  $\mathit{stats}$ descriptives of the dependent variable; stats are as for the summ subcommand

### 5 Acknowledgments

esttab and estout owe much to John Luke Gallup's outreg [\(Gallup](#page-18-0) [1998\)](#page-18-0) and official Stata's estimates table (see [R] estimates). Furthermore, Roy Wada's outreg2 command motivated the idea to provide the adaptive display format.

Many people commented on estout and reported bugs. Christopher F. Baum, Debra Hevenstone, and J. Scott Long made comments on this article. I thank them all.

### <span id="page-18-0"></span>6 References

Burke, S. M. 2003. RTF Pocket Guide. Beijing: O'Reilly Media.

- Gallup, J. L. 1998. sg97: Formatting regression output for published tables. Stata Technical Bulletin 46: 28–30. Reprinted in Stata Technical Bulletin Reprints, vol. 8, pp. 200–202. College Station, TX: Stata Press.
- Jann, B. 2005. Making regression tables from stored estimates. Stata Journal 5: 288– 308.

#### About the author

Ben Jann is research assistant and a Ph.D. candidate at the Department of Humanities, Social, and Political Sciences of the ETH Zurich in Switzerland.